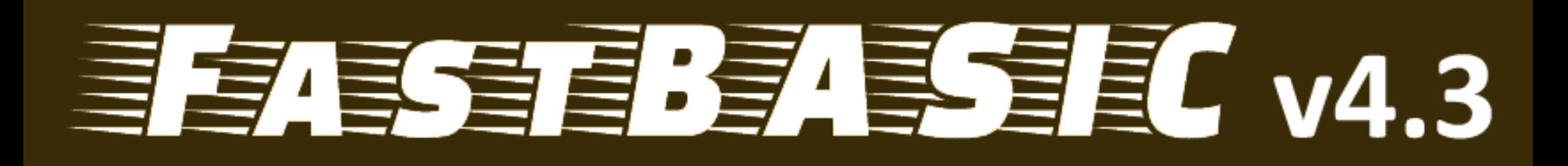

# for Atari 8-Bit Computers

## by Daniel Serpell

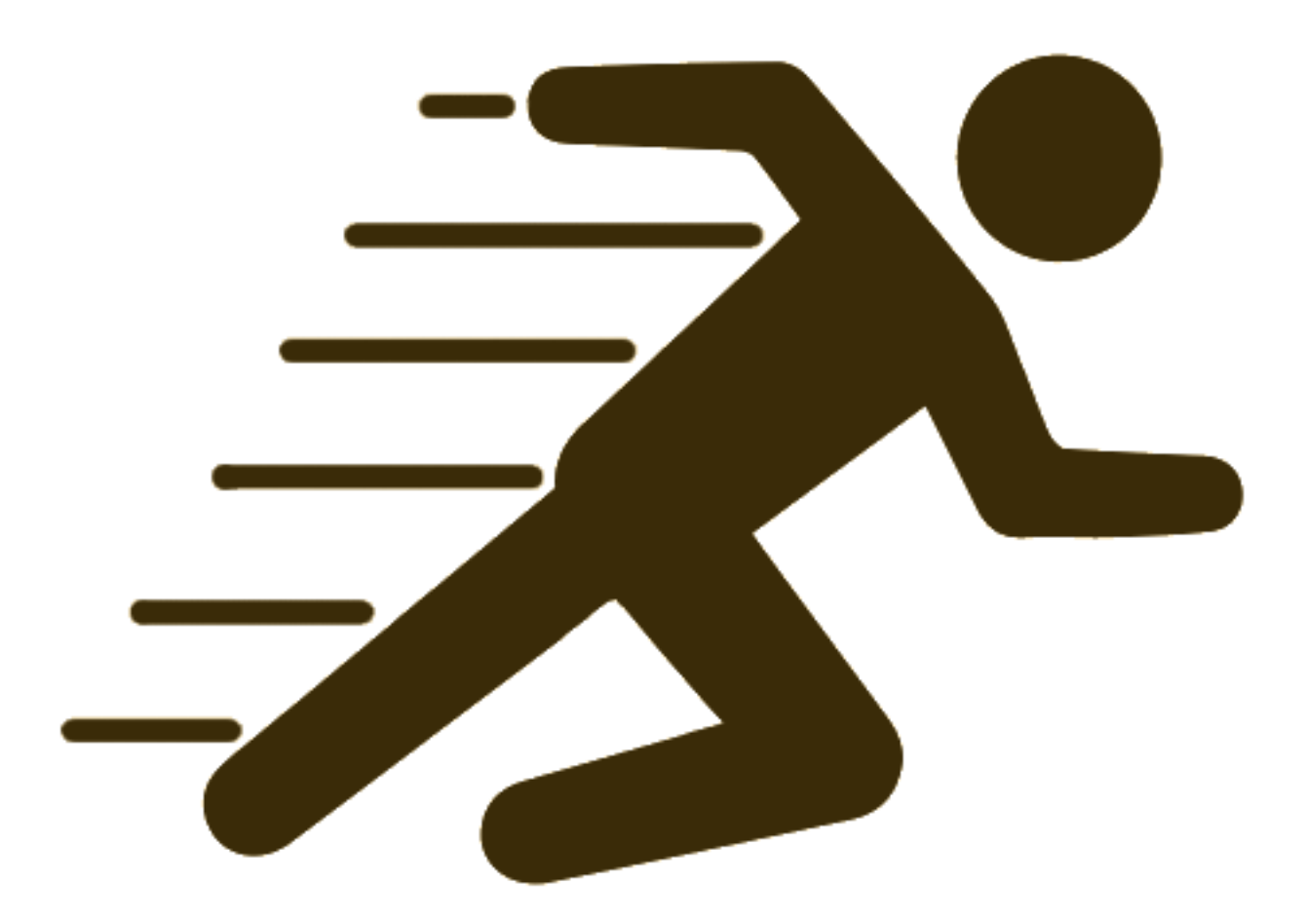

## **Native Atari Version**

## **Contents**

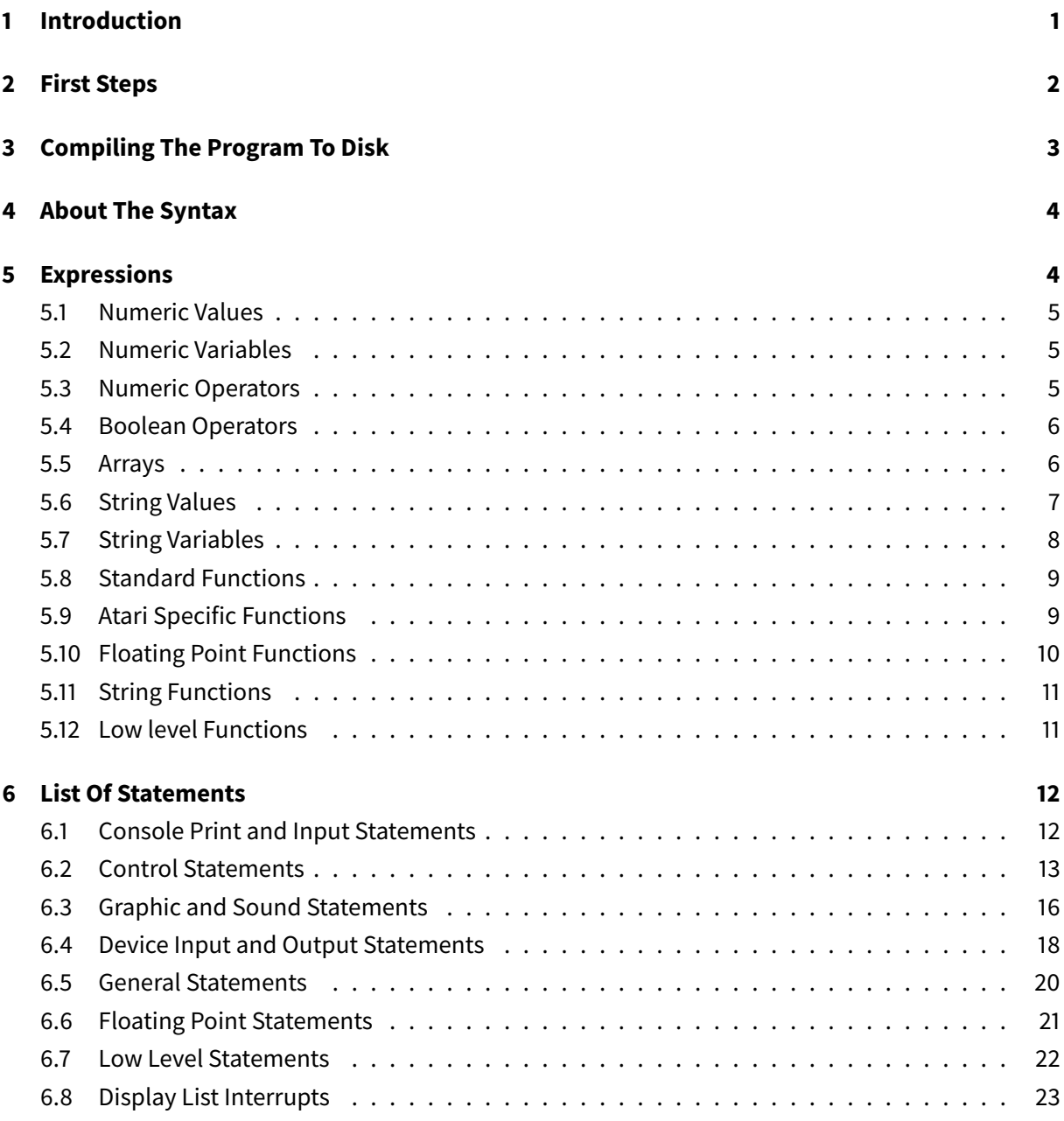

## <span id="page-1-0"></span>**1 Introduction**

FastBasic is a fast interpreter for the BASIC language on the Atari 8-bit computers.

One big difference from other BASIC interpreters in 1980s era 8-bit computers is the lack of line numbers, as well as an integrated full-screen editor. This is similar to newer programming environments, giving

the programmer a higher degree of flexibility.

Another big difference is that default variables and operations are done using integer numbers; this is one of the reasons that the programs run so fast relative to its peers from the 1980s.

The other reason is that the program is parsed on run, generating optimized code for very fast execution.

Currently, FastBasic supports:

- Integer and floating point variables, including all standard arithmetic operators.
- All graphic, sound, and color commands from Atari Basic, plus some extensions from Turbo Basic.
- All control flow structures from Atari Basic and Turbo Basic.
- Automatic string variables of up to 255 characters.
- Arrays of "word", "byte", floating point and strings.
- User defined procedures.
- Compilation to binary loadable files.
- Available as a full version FB.COM , as a smaller integer-only FBI.COM and as a command-line compiler FBC.COM .

#### <span id="page-2-0"></span>**2 First Steps**

To run FastBasic from the included disk image, simply type FB at the DOS prompt. This will load the IDE and present you with a little help text:

```
1 --D:HELP.TXT-------------------0--
2 ' FastBasic 4.3 - (c) 2019 dmsc
3<sup>1</sup>4 ' Editor Help
5 \t-1 \t-2 \t-2 \t-2 \t-2 \t-26 ' Ctrl-A : Move to beg of line
7 ' Ctrl-E : Move to end of line
8 ' Ctrl-U : Page up
9 ' Ctrl-V : Page down
10 ' Ctrl-Z : Undo (only curr line)
11 ' Ctrl-Q : Exit to DOS
12 ' Ctrl-S : Save file
13 ' Ctrl-L : Load file
14 ' Ctrl-N : New file
15 ' Ctrl-R : Parse and run program
16 ' Ctrl-W : Compile to binary file
17 - 1
```

```
18 '- Press CONTROL-N to begin -
```
You are now in the integrated editor. In the first line of the screen the name of the currently edited file is shown, and at the right the line of the cursor. Please note that lines that show an arrow pointing to the top-left are empty lines beyond the last line of the current file.

In this example, the cursor is in the first column of the first line of the file being edited.

As the help text says, just press the CONTROL key and the letter N (at the same time) to begin editing a new file. If the text was changed, the editor asks if you want to save the current file to disk; to skip saving simply type CONTROL-C; to cancel the New File command type ESC.

Now you are ready to start writing your own BASIC program. Try the following example, pressing  $RFTURN$  after each line to advance to the next:

```
1 INPUT "WHAT IS YOUR NAME?";NAME$
2 ?
3 ? "HELLO", NAME$
```
The parser will let you made any mistakes. To make corrections move back using the cursor keys, this is CONTROL and  $-$ ,  $=$ ,  $+$  or  $*$ , then press BACKSPACE key to delete the character before the cursor or press DELETE ( CONTROL and BACKSPACE ) to delete the character below the cursor. To join two lines, go to the end of the first line and press DELETE .

After typing the last line, you can run the program by pressing  $COMTROL$  and R.

If there are no errors with your program, it will be run now: the computer screen will show WHAT IS YOUR NAME?, type anything and press RETURN, the computer will reply with a greeting and the program will end.

After this, the IDE waits for any key press before returning to the editor, so you have a chance to see your program's output.

If you made a mistake typing in the program code, instead of the program running, the cursor will move to the line and column of the error so you can correct it and retry.

Remember to save often by pressing the  $COMTROL$  and  $S$  keys and entering a filename. Type the name and press ENTER to save. As with any prompt, you can press ESC to cancel the save operation. Use the BACKSPACE over the proposed file name if you want to change it.

#### <span id="page-3-0"></span>**3 Compiling The Program To Disk**

Once you are satisfied with your program, you can compile to a disk file, producing a program that can be run directly from DOS.

Press the CONTROL and W key and type a filename for your compiled program. It is common practice to name your compiled programs with an extension of ".COM" or ".XEX." With ".COM" extension files you don't need to type the extension in some versions of DOS.

Compiled programs include the full runtime, so you can distribute them alone without the IDE.

You can also compile a program directly from DOS by using the included command line compiler FBC.COM . The compiler prompts for the input file name, loads the BASIC source, compiles it, and prompts for a executable output filename to write the compiled program.

## <span id="page-4-0"></span>**4 About The Syntax**

The syntax of FastBasic language is similar to many BASIC dialects, with the following main rules:

- 1. A program line must be of 4 types:
	- a comment line, starting with a dot . or an apostrophe ',
	- a statement followed by its parameters,
	- a variable assignment, this is a name followed by  $\overline{a}$  and a the expression for the new value. For string variables, there is also a concatenation operator,  $=+$  .
	- an empty line.
- 2. All statements and variable names can be lower or uppercase, the language is case insensitive.
- 3. Statements can be abbreviated to reduce typing, each statement has a different abbreviation.
- 4. Multiple statements can be put on the same line by placing a colon  $\cdot$  between statements.
- 5. After any statement a comment can be included by starting it with an apostrophe  $\pm$ .
- 6. No line numbers are allowed.
- 7. Spaces after statements and between operators are optional and ignored.

In the following chapters, whenever a value can take any numeric expression, it is written as "value", and whenever you can use a string it is written as "text".

## <span id="page-4-1"></span>**5 Expressions**

Expressions are used to perform calculations in the language.

There are numeric expressions (integer and floating point), boolean expressions, and string expressions.

In FastBasic, standard numeric expressions are evaluated as integers from -32768 to 32767, this is called 16 bit signed integer values.

Floating point expressions are used only if numbers have a decimal point. Floating point numbers are stored with standard Atari BCD representation, with a range from 1E-98 to 1E+98.

Boolean expressions are "true" or "false." represented as the numbers 1 and 0.

String expressions contain arbitrary text. In FastBasic strings can have up to 255 characters of length.

#### <span id="page-5-0"></span>**5.1 Numeric Values**

Basic values can be written as decimal numbers (like 123 , 1000 , etc.), as hexadecimal numbers with a \$ sign before (like \$1C0, \$A00, etc.) or by using the name of a variable.

Floating point values are written with a decimal dot and an optional exponent (like 1.0E+10 , or  $-3.2$ )

#### <span id="page-5-1"></span>**5.2 Numeric Variables**

Variable names must begin with a letter or the symbol  $\Box$ , and can contain any letter, number or the symbol \_ . Examples of valid variable names are COUNTER, My\_Var, num1.

Floating point variables have an % as last character in the name. Examples of valid names are MyNum% , x1% .

#### <span id="page-5-2"></span>**5.3 Numeric Operators**

There are various "operators" that perform calculation in expressions; the operators with higher precedence always execute first. These are the integer operators in order of precedence:

- $\cdot$  +  $\cdot$  : addition, subtraction, from left to right.
- $\bullet$   $\star$  / MOD : multiplication, division, modulus, from left to right.
- $\cdot$  &  $\cdot$  EXOR : binary AND, OR and EXOR, from left to right.
- $\bullet$  +  $\bullet$  : positive / negative.

For example, an expression like:  $1 + 2 \times 3 - 4 \times -5$  is evaluated in the following order:

- First, the unary before the  $5$ , giving the number -5.
- The first multiplication, giving  $2*3 = 6$ .
- The second multiplication, giving  $4 \times -5 = -20$ .
- The addition, giving  $1+6 = 7$ .
- The subtraction, giving  $7 -20 = 27$ .

So, in this example the result is 27.

If there is a need to alter the precedence, you can put the expression between parenthesis.

When using floating point expressions, the operators are:

- $\cdot$  +  $\cdot$  : addition, subtraction, from left to right.
- $\cdot$   $\star$  / : multiplication, division, from left to right.
- $\cdot$   $\wedge$  : exponentiation, from left to right.
- $\bullet$  +  $\vert$  : positive / negative.

Note that integer expressions are automatically converted to floating point if needed, as this allows mixing integers and floating point in some calculations, but you must take care to force floating point calculations to avoid integer overflows.

Example: the expression -

1 a% =  $1000 \times 1000 + 1.2$ 

gives correct result as 1000 is converted to floating point before calculation, but:

 $x=1000$ : a% =  $x * x + 1.2$ 

gives incorrect results as the multiplication result is bigger than 32767.

Note that after any floating point errors (division by 0 and overflow),  $ERR()$  returns 3.

#### <span id="page-6-0"></span>**5.4 Boolean Operators**

Boolean operators return a "true" or "false" value instead of a numeric value, useful as conditions in loops and IF statements.

Note that any boolean value can also be used as a numeric value, in this case, "true" is converted to 1 and "false" converted to 0.

The supported boolean operators, in order of precedence, are:

- OR : Logical OR, true if one or both operands are true.
- AND : Logical AND, true only if both operands are true.
- NOT : Logical NOT, true only if operand is false.
- $\left\{ \begin{array}{c|c|c|c} \hline \end{array} \right. \left\{ \begin{array}{c|c} \hline \end{array} \right\} \leftarrow \left\{ \begin{array}{c} \hline \end{array} \right\} = \text{For integer or floating point comparisons, compare the two numbers.}$ and return true or false. Note that  $\langle \rangle$  is not equal. You can only compare two values of the same type, so an expression like  $x = 1.2$  is invalid, but  $1.2 = x$  is valid as the second operand is converted to floating point before comparison.

#### <span id="page-6-1"></span>**5.5 Arrays**

Arrays hold many ordered values (called elements). The array elements can be accessed by an index.

In FastBasic, arrays must be dimensioned before use (see DIM statement below). The index of the element is written between parentheses and goes from 0 to the number of elements. Note that FastBasic does not check for out of boundary accesses, so you must be careful with your code to not overrun the size of the arrays.

You can use an array position (the variable name followed by the index) in any location where a standard numeric variable or value is expected.

Arrays can be of four types:

- WORD arrays (the default if no type is given) use two bytes of memory for each element, and works like normal numeric variables.
- BYTE arrays use only one byte for each element, but the numeric range is reduced from 0 to 255.
- Floating point arrays, works like any floating point variable, and use six bytes of memory for each element.
- String arrays store a string in each element. String arrays use two bytes of memory for each element that is not yet assigned (containing empty strings), and 258 bytes for each element with a string assigned.

#### <span id="page-7-0"></span>**5.6 String Values**

String values are written as a text surrounded by double quotes ( " ). If you need to include a double quote character in a string, you must write two double quotes together.

Example:

1 PRINT "Hello ""world"""

#### Will print:

1 Hello "world"

The bracket operator [ ] allows creating a string from a portion of another, and accepts two forms:

- [*num*] This form selects all characters from *num* up to the end of the string, counting from 1. So,  $A\$  [1] selects all the string and  $A\$  [3] selects from the third character to the end, effectively removing the leftmost two characters.
- [*num1*, *num2* ] This form selects at most *num2* characters from *num1*, or up to the end of the string if there is not enough characters.

Example:

```
1 PRINT "Hello World"[7]
2 A\ = STR\ (3.1415) [3,3]
3 ? A$
4 ? A$[2,1]
```
Will print:

```
1 World
2 141
3 4
```
Note that the bracket operator creates a new string and copies the characters from the original string to the new one. As the buffer used for the new string is always the same, you can't compare two values without first assigning them to a new variable.

This will print "ERROR":

```
1 A$="Dont Work"
2 IF A$[2,2] = A$[3,3] THEN ? "ERROR"
```
But this will work:

1 A\$="Long string"  $2 \text{ B}$ \$=A\$[2,2] 3 IF B\$ = A\$[3,3] THEN ? "ERROR"

#### <span id="page-8-0"></span>**5.7 String Variables**

String variables are named the same as numeric variables but must end with a  $\frac{1}{5}$  symbol. Valid variable names are Text\$, NAME1\$.

String variables always use 256 bytes, the first byte stores the string length and the following bytes store up to 255 characters.

There are two types of string assignments:

- The standard  $=$  sign copies the string expression in the right to the variable in the left.
- The  $=+$  sign copies the string expression at the right to the end of the current string, concatenating the text.

Example:

```
1 A$ = "Hello "
2 A$ = + "World"
3 ? A$
```
#### Will print:

1 Hello World

#### <span id="page-9-0"></span>**5.8 Standard Functions**

Functions take parameters between parentheses and produce a result. Following is a list of all the functions supported by FastBasic.

- TIME : Returns the current time in "jiffies." This is about 60 times per second in NTSC systems or 50 times per second in PAL systems. Use TIMER statemnet to reset to 0.
- ABS( $num$ ): Returns the absolute value of  $num$ . Can be used with integers and floating point.
- SGN(num); Returns the sign of num, this is 1 if positive, -1 if negative or 0 if num is 0. Can be used with integers and floating point.
- RAND(num) : Returns a random, non negative number, a maximum of 1 less than num.
- FRE() : Returns the free memory available in bytes.
- ERR() : Returns the last Input/Output error value, or 1 if no error was registered.
- LEN(string) : Returns the length of the string.
- VAL(string) : Converts string to a number. If no conversion is possible, ERR() is set to 18. Can be used with integers and floating point.
- ASC(string) : Returns the ATASCII code of the first character of the string.

#### <span id="page-9-1"></span>**5.9 Atari Specific Functions**

The following functions allow interacting with the Atari hardware to read controller and keyboard input and to program with Player/Missile graphics.

- PADDLE(n): Returns the value of the PADDLE controller  $n$ .
- PMADR(n): Returns the address of the data for Player n or the address of the Missiles with  $n = -1$ .
- PTRIG( $n$ ): Returns 0 if the PADDLE controller  $n$  button is pressed, 1 otherwise.
- STICK( $n$ ): Returns the JOYSTICK controller  $n$  position. STICK( $n$ ) values are:

```
1 10' 14' 6
\overline{\mathfrak{2}}3 11' 15' 7'4
5 \t\t\t\t9 \t\t\t9 \t\t\t13 \t\t\t5
```
- STRIG( $n$ ) : Returns 0 if JOYSTICK controller  $n$  button is pressed, 1 otherwise.
- KEY(): Returns 0 if no key was pressed, or a keycode. The returned value only goes to 0 after reading the key in the OS (via a GET or POKE 764, 255 statement). Hint: The value returned is actually the same as (PEEK(764)EXOR 255). The following program will show the KEY() codes for pressed keys:

```
1 PRINT "Press keys, exit with ESC"
2 REPEAT
3 REPEAT : UNTIL KEY()
4 PRINT "Key code: "; KEY()
5 GET K
6 PRINT "ATASCI code: "; K
7 UNTIL K=27
```
#### <span id="page-10-0"></span>**5.10 Floating Point Functions**

This functions use floating point values, and are only available in the floating point version.

In case of errors (such as logarithm or square root of negative numbers and overflow in the results), the functions will return an invalid value, and the ERR() function returns 3.

- ATN $(n)$ : Arc-Tangent of n.
- $COS(n)$ : Cosine of *n*.
- EXP $(n)$ : Natural exponentiation.
- EXP10 $(n)$ : Returns ten raised to n.
- INT(num) : Converts the floating point number num to the nearest integer from -32768 to 32767.
- LOG( $n$ ) : Natural logarithm of  $n$ .
- LOG10 $(n)$ : Decimal logarithm of n.
- RND(): Returns a random positive number strictly less than 1.
- $SIN(n)$ : Sine of *n*.
- SOR $(n)$ : Square root of n.

#### <span id="page-11-0"></span>**5.11 String Functions**

- STR\$(num): Returns a string with a printable value for num. Can be used with integers and floating point. Note that this function can't be used at both sides of a comparison, as the resulting string is overwritten each time it is called.
- CHR\$(num): Converts num to a one character string with the ATASCII value.

#### <span id="page-11-1"></span>**5.12 Low level Functions**

The following functions are called "low level" because they interact directly with the hardware. Use with care!

- ADR( $arr$ ): Returns the address of the first element of  $arr$  in memory. Following elements of the array occupy adjacent memory locations.
- ADR(str): Returns the address of the string in memory. The first memory location contains the length of the string, and following locations contain the string characters.
- DPEEK( $addr$ ): Returns the value of memory location  $addr$  and  $addr$ +1 as a 16 bit integer.
- PEEK(address): Returns the value of memory location at address.
- USR(address[,num1...]): Low level function that calls the user supplied machine code subroutine at address.

Parameters are pushed to the CPU stack, with the LOW part pushed first, so the first PLA returns the HIGH part of the last parameter, and so on.

The value of the A and X registers is used as a return value of the function, with A the low part and X the high part.

This is a sample usage code snippet:

```
1 ' PLA / EOR $FF / TAX / PLA / EOR $FF / RTS
2 DATA ml() byte = $68,$49,$FF,$AA,$68,$49,$FF,$60
3 FOR i=0 TO 1000 STEP 100
4 ? i, USR(ADR(ml),i)
5 NEXT i
```
• \$(addr): Returns the string at memory address addr.

This is the inverse of ADR() , and can be used to create arbitrary strings in memory. For example, the following code prints "AB":

```
1 DATA x() byte = 2, $41, $42
2 ? $ ( ADR(x) )
```
Also, you can store string addresses to reuse later, using less memory than copying the full string:

```
1 \times = ADR("Hello")
2 ? 5(x)
```
## <span id="page-12-0"></span>**6 List Of Statements**

In the following descriptions, statement usage is presented and the abbreviation is given after a  $/$ .

#### <span id="page-12-1"></span>**6.1 Console Print and Input Statements**

#### **Reads Key From Keyboard GET var / GE.**

Waits for a keypress and writes the key value to var, which can be a variable name or an array position (like "array(123)")

## **Input Variable Or String INPUT var / I. INPUT "prompt"; var INPUT "prompt", var**

Reads from keyboard/screen and stores the value in var.

A "?" sign is printed to the screen before input, or the "prompt" if given. Also, if there is a comma after the prompt, spaces are printed to align to a column multiple of 10 (similar to how a comma works in PRINT).

If the value can't be read because input errors, the error is stored in ERR variable. Valid errors are 128 if BREAK key is pressed and 136 if CONTROL-3 is pressed.

In case of a numeric variable, if the value can't be converted to a number, the value 18 is stored in ERR().

#### **Moves The Screen Cursor POSITION column, row / POS.**

Moves the screen cursor position to the given *column* and row, so the next PRINT statement outputs at that position.

Rows and columns are numerated from 0.

#### **Print Strings And Numbers PRINT expr, . . . / ?**

Outputs strings and numbers to the screen.

Each expr can be a constant string, a string variable or any complex expression, with commas or semicolons between each expression.

After writing the last expression, the cursor advanced to a new line, except if the statement ends in a comma or a semicolon, where the cursor stays in the last position.

If there is a comma before any expression, the column is advanced to the next multiple of 10, so that tabulated data can be printed.

#### **Writes A Character To Screen PUT num / PU.**

Outputs one character to the screen, given by it's ATASCII code.

#### **Clears The Screen CLS**

Clears the text screen. This is the same as PUT 125 . For clearing the graphics screen, you can use CLS #6 .

#### <span id="page-13-0"></span>**6.2 Control Statements**

**Endless Loops DO LOOP / L.**

Starts and ends an endless repetition. When reaching the LOOP statement the program begins again, executing from the DO statement.

The only way to terminate the loop is via an EXIT statement.

#### **Calls A Subroutine EXEC name / EXE.**

Calls the subroutine name. Note that the subroutine must be defined with PROC, but can be defined before or after the call.

#### **Exits From Loop Or PROC EXIT / EX.**

Exits current loop or subroutine by jumping to the end.

In case of loops, the program continues after the last statement of the loop. In case of PROC, the program returns to the calling EXEC.

**Loop Over Values Of A Variable FOR var=value TO end [STEP step] / F. TO S. NEXT var / N.**

#### FastBasic 4.3 - Fast BASIC interpreter for the Atari 8-bit computers

FOR loop allows performing a loop a specified number of times while keeping a counting variable.

First assigns the value to var, and starts iterations. var can be any variable name or a word array position (like "array(2)").

In each iteration, the command first compares the value of var with end, if the value is past the end it terminates the loop.

At the end of the loop, var is incremented by step (or 1 if STEP is omitted) and the loops repeats.

An EXIT statement also terminates the loop and skips to the end.

Note that if step is positive, the iteration ends and the if value of var is bigger than end, but if step is negative, the iteration ends if value of var is less than end.

Also, end and step are evaluated only once at beginning of the loop; that value is stored and used for all loop iterations.

If at the start of the loop value is already past end, the loop is completely skipped.

A slightly modified usage of the FOR/NEXT loop allows for excluding the variable name from NEXT; this is required if var is an array.

This is an example of NEXT without variable:

```
' sample of FOR/NEXT loop without
2 ' NEXT variable name
3 FOR i=0 to 1000 step 100
4 ? i
5 NEXT
```
**Conditional Execution IF condition THEN statement / I. T. IF condition ELIF condition / ELI. ELSE / E. ENDIF / END.**

The first form (with THEN) executes one statement if the condition is true.

The second form executes all statements following the IF (up until an ELIF, ELSE, ENDIF) only if condition is true.

If the condition is false, optional statements following the ELSE (until an ENDIF) are executed.

In case of an ELIF, the new condition is tested and acts like a nested IF until an ELSE or ENDIF.

This is an example of a multiple IF/ELIF/ELSE/ENDIF statement:

```
1 IF _condition-1_
2 ' Statements executed if
3 ' _condition-1_ is true
4 ELIF _condition-2_
5 ' Statements executed if
6 ' _condition-1_ is false but
7 ' _condition-2_ is true
8 ELIF condition-3
9 ' Also, if _condition-1_ and
10 ' _condition-2_ are false but
11 ' _condition-3_ is true
12 ELSE
13 ' Executed if all of the above
14 ' are false
15 ENDIF
```
## **Define A Subroutine. PROC name / PRO. ENDPROC / ENDP.**

PROC statement starts the definition of a subroutine that can be called via EXEC.

Note that if the PROC statement is encountered while executing surrounding code, the full subroutine is skipped, so PROC / ENDPROC can appear any place in the program.

#### **Loop Until Condition Is True REPEAT / R. UNTIL condition / U.**

The REPEAT loop allows looping with a condition evaluated at the end of each iteration.

Executes statements between REPEAT and UNTIL once, then evaluates the condition. If false, the loop is executed again, if true the loop ends.

An EXIT statement also terminates the loop and skips to the end.

#### **Loop while condition is true WHILE condition / W. WEND / WE.**

The WHILE loop allows looping with a condition evaluated at the beginning of each iteration.

Firstly it evaluates the condition. If false, it skips the whole loop to the end. If true, it executes the statements between WHILE and WEND and returns to the top to test the condition again.

An EXIT statement also terminates the loop and skips to the end.

#### <span id="page-16-0"></span>**6.3 Graphic and Sound Statements**

## **Set Color Number**

#### **COLOR num / C.**

Changes the color of PLOT , DRAWTO and the line color on FILLTO to num.

#### **Draws A Line DRAWTO x, y / DR.**

Draws a line from the last position to the given  $x$  and  $y$  positions.

#### **Sets Fill Color Number FCOLOR num & FC.**

Changes the filling color of FILLTO operation to num.

#### **Fill From Line To The Right FILLTO x, y / FI.**

Draws a line from the last position to the given  $x$  and  $y$  position using COLOR number. For each plotted point it also paints all points to the right with the FCOLOR number, until a point with different color than the first is reached.

#### **Sets Graphic Mode GRAPHICS num / G.**

Sets the graphics mode for graphics operations. Below is a basic chart of GRAPHICS modes, their full screen resolution and number of available colors.

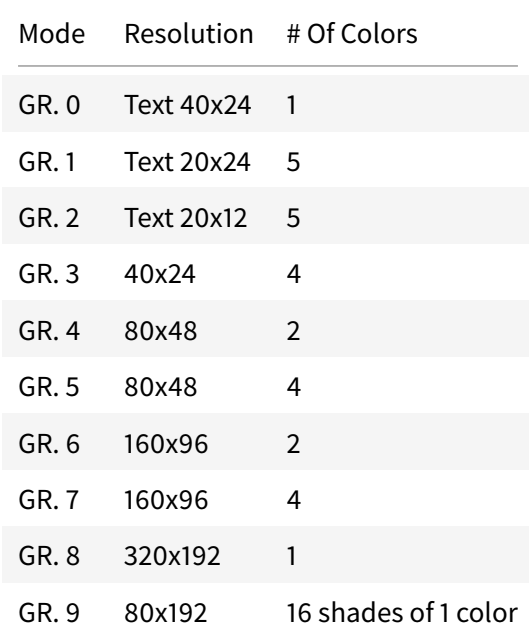

#### FastBasic 4.3 - Fast BASIC interpreter for the Atari 8-bit computers

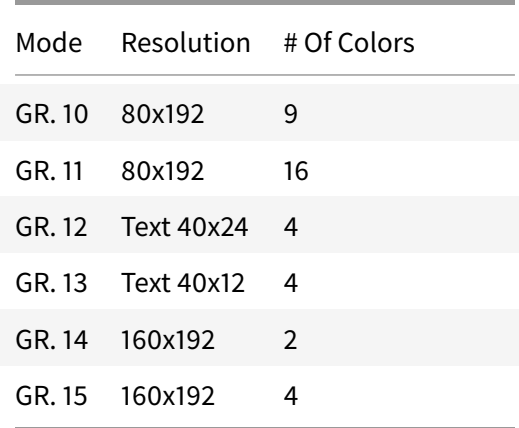

#### **Plots A Single Point PLOT x, y / PL.**

Plots a point in the specified  $x$  and  $y$  coordinates, with the current COLOR number.

#### **Player/Missile Graphics Mode PMGRAPHICS num / PM.**

Set up Atari Player / Missile graphics. A value of 0 disables all player and missiles; a value of 1 sets up single line resolution; a value of 2 sets up double line resolution.

Single line mode uses 256 bytes per player, while double line uses 128 bytes per player.

For retrieving the memory address of the player or missile data use the PMADR() function.

#### **Player/Missile Horizontal Move PMHPOS num,pos / PMH.**

Set the horizontal position register for the player or missile num to pos.

Players 0 to 3 correspond to values 0 to 3 of num; missiles 0 to 3 correspond to the values 4 to 7, respectively.

This is the same as writing: POKE \$D000 + num , pos

#### **Sets Displayed Color SETCOLOR num, hue, lum / SE.**

Alters the color registers so that color number num has the given hue and luminance.

To set Player/Missile colors use negative values of num, -4 for player 0, -3 for player 1, -2 for player 2, and -1 for player 3.

#### **Adjust Voice Sound Parameters SOUND voice, pitch, dist, vol / S.**

#### **SOUND voice SOUND**

Adjusts sound parameters for voice (from 0 to 3) of the given pitch, distortion and volume.

If only the voice parameter is present, that voice is cleared so no sound is produced by that voice.

If no parameters are given, it clears all voices so that no sounds are produced.

#### <span id="page-18-0"></span>**6.4 Device Input and Output Statements**

#### **Binary read from file BGET #iochn,address,len / BG.**

Reads length bytes from the channel iochn and writes the bytes to address.

For example, to read to a byte array, use ADR(array) to specify the address.

On any error, ERR() will hold an error code, on success ERR() reads 1.

#### **Binary Read From File BPUT #iochn,address,len / BP.**

Similar to BPUT, but writes length bytes from memory at address to the channel iochn.

On any error, ERR() will hold an error code, on success ERR() reads 1.

#### **Close Channel CLOSE #iochn / CL.**

Closes the input output channel iochn, finalizing all read/write operations.

On any error, ERR() will hold an error code, on success ERR() reads 1.

Note that it is important to read the value of  $ERR()$  after close to ensure that written data is really on disk.

#### **Reads bytes from file**

**GET #iochn, var, . . .**

Reads one byte from channel *iochn* and writes the value to var.

var can be a variable name or an array position (like  $array(123)$ )

In case of any error, ERR() returns the error value.

#### **Input Variable Or String From File INPUT #iochn, var / IN.**

Reads a line from channel iochn and stores to var.

If var is a string variable, the full line is stored.

If var is a numeric variable, the line is converted to a number first.

On any error, ERR() will hold an error code, on success ERR() reads 1.

#### **Opens I/O Channel OPEN #ioc,mode,ax,dev / O.**

Opens I/O channel ioc with mode, aux, over device dev.

To open a disk file for writing, mode should be 8, aux 0 and dev the file name as "D:name.ext".

To open a disk file for reading, mode should be 4, aux 0 and dev the file name as "D:name.ext".

See Atari Basic manual for more documentation in the open modes, aux values, and device names.

On any error, ERR() will hold an error code, on success ERR() reads 1.

## **Print Strings And Numbers To A File PRINT #iochn, . . . / ?**

Uses the same rules as the normal print, but all the output is to the channel *iochn*. Note that you must put a comma after the channel number, not a semicolon.

On any error, ERR() will hold an error code, on success ERR() reads 1.

Note that you can only read the error for the last element printed.

#### **Outputs One Byte To The File PUT #iochn, num / PU.**

Outputs one byte num to the channel iochn.

On any error, ERR() will hold an error code, on success ERR() reads 1.

#### **Generic I/O Operation XIO #iochn, cmd, aux1, aux2, dev / X.**

Performs a general input/output operation on device dev, over channel ioc, with the command cmd , and auxiliary bytes aux1 and aux2.

Note that the arguments of XIO statements are in different order than Atari BASIC, for consistency with other statements the iochn is the first argument.

Example: to delete the file "FILE.TXT" from disk, you can do:

1 XIO #1, 33, 0, 0, "D:FILE.TXT"

#### <span id="page-20-0"></span>**6.5 General Statements**

#### **Line comments**

#### **' / .**

Any line starting with a dot or an apostrophe will be ignored. This is analogous to REM in Atari BASIC.

#### **Defines array with initial values DATA arr() [type] = n1,n2, / DA.**

This statement defines an array of fixed length with the values given.

The array name should not be used before, and type can be BYTE (abbreviated B. ) or WORD (abbreviated W. ). If no type is given, a word data is assumed.

If you end the DATA statement with a comma, the following line must be another DATA statement without the array name, and so on until the last line.

Example:

```
1 DATA big() byte = $12, $23, $45,2 DATA byte = $08,$09,$15
```
Note that the array can be modified afterwards like a normal array.

#### Advanced Usage

Byte DATA arrays can be used to include assembler routines (to call via USR , see the example above), display lists and any other type of binary data.

To facilitate this, you can include constant strings and the address of other byte DATA array by name.

All the bytes of the string, including the initial length byte are included into the DATA array.

Example:

```
1 DATA str() B. = "Hello", "World"
2 X = ADR(str)3 \qquad ? \; \xi(X), \xi(X+6)4 DATA ad() B. = $AD,str,$A2,0,$60
5 ? USR(ADR(ad)), str(0)
```
#### **Decrements variable by 1 DEC var / DE.**

Decrements the variable by 1; this is equivalent to "var = var - 1", but faster.

**Allocate An Array DIM arr(size) [type], . . . / DI.** The DIM statement allows defining arrays of specified length.

The type must be BYTE (abbreviated B. ) to define a byte array, with numbers from 0 to 255, or WORD (can be left out) to define an array with integers from  $-32768$  to 32767.

If the name arr ends with a  $\dot{\phi}$  or a "%" symbol, this defines a string array or floating point array respectively, in this case you can't specify a type.

The size of the array is the number of elements plus one, the elements are numerated from 0, so that an array dimensioned to 10 holds 11 values, from 0 to 10.

You can DIM more than one array by separating the names with commas.

The array is cleared after the  $\Box$ IM, so all elements are 0 or an empty string.

#### **Ends Program END : Ends program.**

Terminates current program. END is only valid at end of input.

#### **Increments Variable By 1 INC var**

Increments the variable by 1, this is equivalent to "var = var + 1", but faster.

#### **Pauses Execution PAUSE num / PA.**

Stops the current execution until the specified time.

num is the time to pause in "jiffies", this is the number of TV scans in the system, 60 per second in NTSC or 50 per second in PAL.

A value of 0 pauses until the vertical retrace. This is useful for synchronization to the TV refresh and for fluid animation.

#### **Resets internal timer TIMER/ T.**

Resets value returned by TIME function to 0.

#### <span id="page-21-0"></span>**6.6 Floating Point Statements**

Those statements are only available in the floating point version.

## **Sets "degrees" mode**

#### **DEG**

Makes all trigonometric functions operate in degrees, so that 360 is the full circle.

#### **Sets "radians" mode RAD**

Makes all trigonometric functions operate in radians, so that 2pi is the full circle.

This mode is the default on startup.

#### <span id="page-22-0"></span>**6.7 Low Level Statements**

These are statements that directly modify memory. Use with care!

#### **Writes a 16bit number to memory DPOKE address, value / D.**

Writes the value to the memory location at *address* and *address+1*, using standard CPU order (low byte first).

## **Copies Bytes In Memory MOVE from, to, length / M. -MOVE from, to, length / -.**

Copies length bytes in memory at address from to address to.

The MOVE version copies from the lower address to the upper address; the -MOVE version copies from upper address to lower address.

The difference between the two MOVE statements is in case the memory ranges overlap; if from is lower in memory than to, you need to use -MOVE , else you need to use MOVE , otherwise the result will not be a copy.

MOVE a, b, c is equivalent to:

```
1 FOR I=0 to c-1
2 POKE b+I, PEEK(a+I)
3 NEXT I
```
but -MOVE a, b, c is instead:

```
1 FOR I=c-1 to 0 STEP -1
2 POKE b+I, PEEK(a+I)
3 NEXT I
```
#### **Sets Memory To A Value MSET address, length, value / MS.**

Writes length bytes in memory at given address with value.

This is useful to clear graphics or P/M data, or simply to set an string to a repeated value.

```
MSET a, b, c is equivalent to:
```

```
1 FOR I=0 to b-1
2 POKE a+I, c
3 NEXT I
```
#### **Writes A Byte To Memory POKE address, value / P.**

Writes the value (modulo 256) to the memory location at address.

#### <span id="page-23-0"></span>**6.8 Display List Interrupts**

#### Note: This is an advanced topic.

Display list interrupts (normally called DLI ) are a way to modify display registers at certain vertical positions on the screen.

You can use them to:

- Display more colors in the image, by changing color registers registers from \$D012 to \$D01A.
- Split one Player/Missile graphics to different horizontal positions registers from \$D000 to D007.
- Change scrolling position, screen width, P/M width, etc.

FastBasic allows you to specify one or more DLI routines, activate one or deactivate all DLI by using the DLI statement:

#### **Define a new DLI DLI SET name = op1, op2, . . . / DLIS.**

Setups a new DLI with the given name and performing the op operations.

Each operation is of the form:  $data$  INTO  $address$ . INTO can be abbreviated to  $I.$ .

data is one constant byte or the name of a DATA BYTE array, and address is a memory location to modify.

If data is a DATA array, the first element (at index 0) will be used at the first line with DLI active in the screen, the second element at the second active line, etc.

You can specify any number of operations, but as each one takes some time you could see display artifacts if you use too many.

Note that by defining a DLI you are simply giving it a name, you need to activate the DLI afterwards.

You can split a DLI definition over multiple lines, just like DATA by ending a line with a comma and starting the next line with  $DLI =$ 

#### **Enable a DLI DLI name / DL.**

This statement enables the DLI with the given name, the DLI must be defined before in the program.

This setups the OS DLI pointer to the named DLI and activates the interrupt bit in the display processor (the ANTIC chip), but does not activates on which lines the DLI must be called.

To define on which lines the DLI is active you must modify the Display List, see the example at the end of the section.

You can also pass the name of a DATA BYTE array with a custom machine language routine to the DLI statement, the routine must begin with a PHA and end with PLA and RTI.

#### **Disable a DLI DLI / DL.**

This statement simply disables the DLI, returning the display to the original

#### **DLI Examples**

This is the most basic example of a DLI that simply changes the background color at the middle of the screen:

```
1 ' Define the DLI: set background
2 ' color to $24 = dark red.
3 DLI SET d1 = $24 INTO $D01A
4 ' Setups screen
5 GRAPHICS 0
6 ' Alter the Display List, adds
7 ' a DLI at line 11 on the screen
8 POKE DPEEK(560) + 16, 130
9 ' Activate DLI
10 DLI d1
11 ' Wait for any keyu
12 ? "Press a Key" : GET K
13 ' Disable the DLI
14 DLI
```
The next example shows how you can use a DLI to change multiple values in the screen:

1 <sup>'</sup> An array with color values DATA Colors() BYTE = \$24,\$46,\$68 ' Define the DLI: set background ' color from the Color() array ' and text color with value \$80

FastBasic 4.3 - Fast BASIC interpreter for the Atari 8-bit computers

```
6 DLI SET d2 = Colors INTO $D01A, $80 INTO $D018
7 ' Setups screen
8 GRAPHICS 0
9 ' Adds DLI at three lines:
10 POKE DPEEK(560) + 13, 130
11 POKE DPEEK(560) + 16, 130
12 POKE DPEEK(560) + 19, 130
13 ' Activate DLI
14 DLI d2
15 ' Wait for any keyu
16 ? "Press a Key" : GET K
17 ' Disable the DLI
18 DLI
```
The final example shows how you can move multiple P/M using one DLI

```
1 ' Player shapes, positions and colors
2 DATA p1() BYTE = $E7,$81,$81,$E7
3 DATA p2() BYTE = $18,$3C,$3C,$18
4 DATA pos() BYTE = $40,$60,$80,$A0
5 DATA c1() BYTE = $28,$88,$C8,$08
6 DATA c2() BYTE = $2E,$80,$CE,$06
7 ' Our DLI writes the position and
8 ' colors to Player 1 and Player 2
9 DLI SET d3 = pos INTO $D000, pos INTO $D001,
10 DLI = c1 INTO $D012, c2 INTO $D013
11 GRAPHICS 0 : PMGRAPHICS 2
12 ' Setup our 4 DLI and Players
13 FOR I = 8 TO 20 STEP 4
14 POKE DPEEK(560) + I, 130
15 MOVE ADR(p1), PMADR(0)+I*4+5,4
16 MOVE ADR(p2), PMADR(1)+I*4+5,4
17 NEXT
18 ' Activate DLI
19 DLI d3
20 ? "Press a Key"
21 REPEAT
22 PAUSE 0
23 pos(0) = pos(0) + 224 pos(1) = pos(1) + 125 pos(2) = pos(2) - 126 pos(3) = pos(3) - 227 UNTIL KEY()
```
#### 28 DLI

#### **Some usefull registers**

This is a table of some useful registers to change during a DLI:

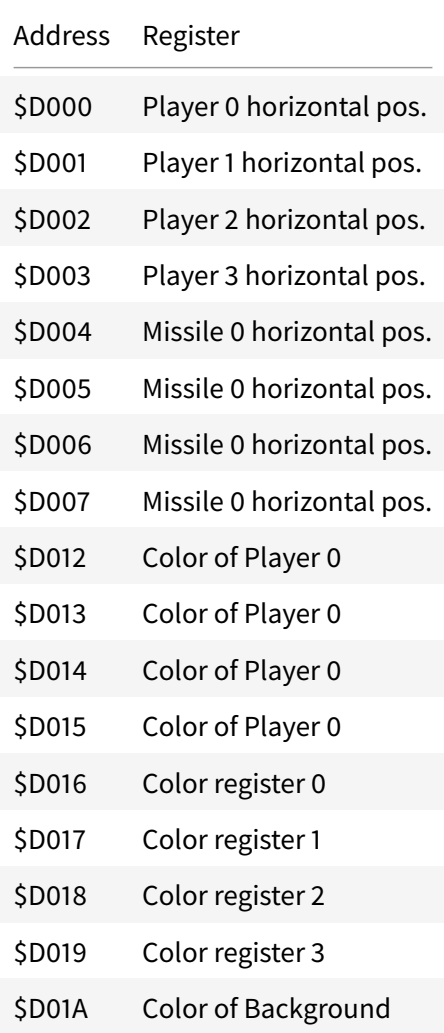